## **BG LINK** GESTIONE CONSENSI

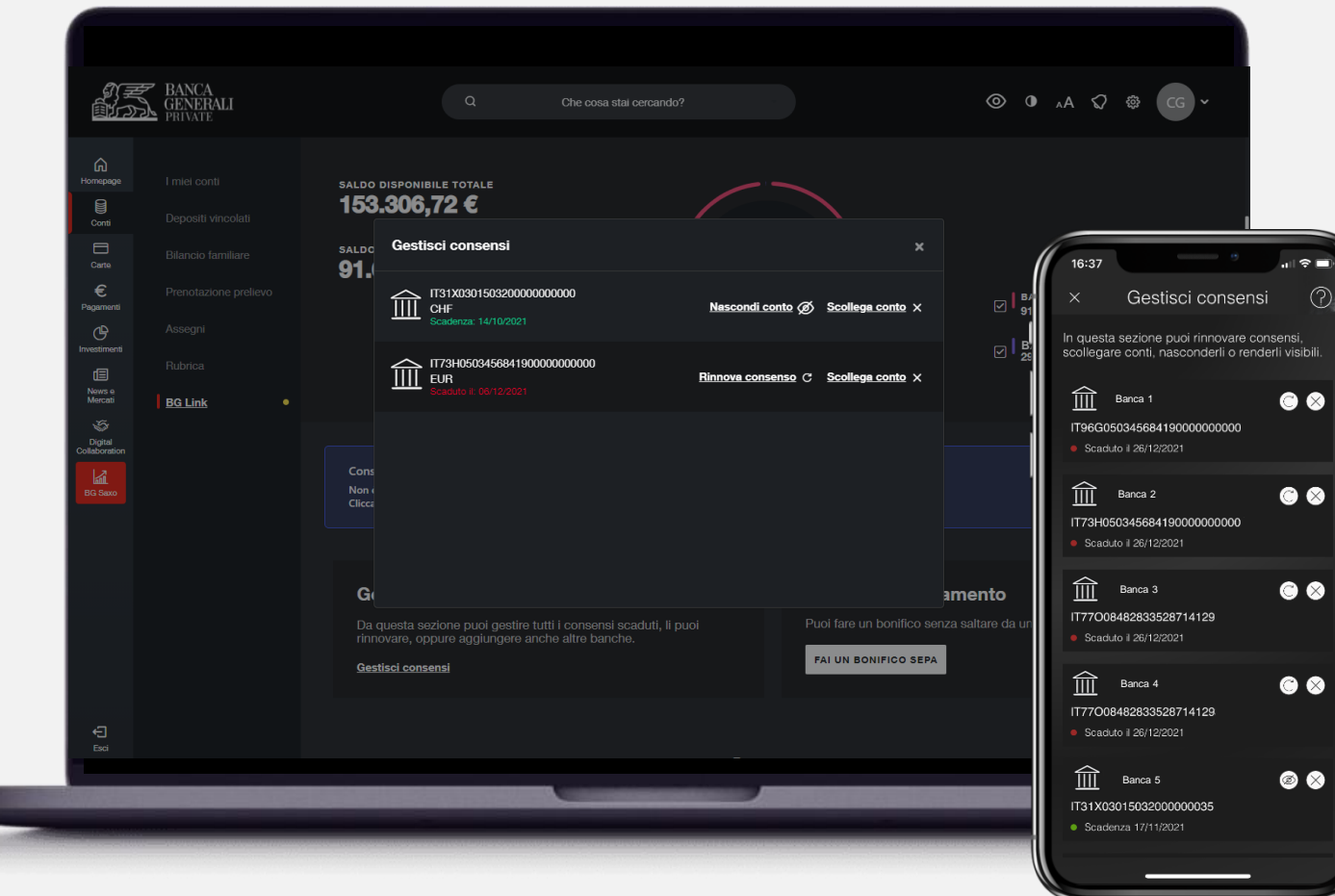

Clicca su «*Gestisci consensi*» dalla pagina principale per visualizzare i conti per i quali il consenso è scaduto oppure per gestire il collegamento:

- ✓ «*Rinnova consenso*»: per inserire le credenziali della Banca e visualizzare nuovamente i dati del conto;\*
	- ✓ «*Nascondi conto*»: per rimuovere temporaneamente la visualizzazione dei dati del conto, senza cancellare il collegamento;
	- ✓ «*Scollega conto*»: per rimuovere completamente il collegamento.

Puoi anche disattivare completamente il servizio BG Link, senza costi, contattando il Customer Care oppure il tuo Consulente.

\* È possibile accedere alle informazioni su saldo e movimenti dei c/c terzi senza dover inserire le credenziali per 180 giorni a decorrere dal primo collegamento effettuato; dopo il consenso scade ed è necessario rinnovarl

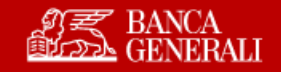

## **BG LINK** GESTIONE CONSENSI

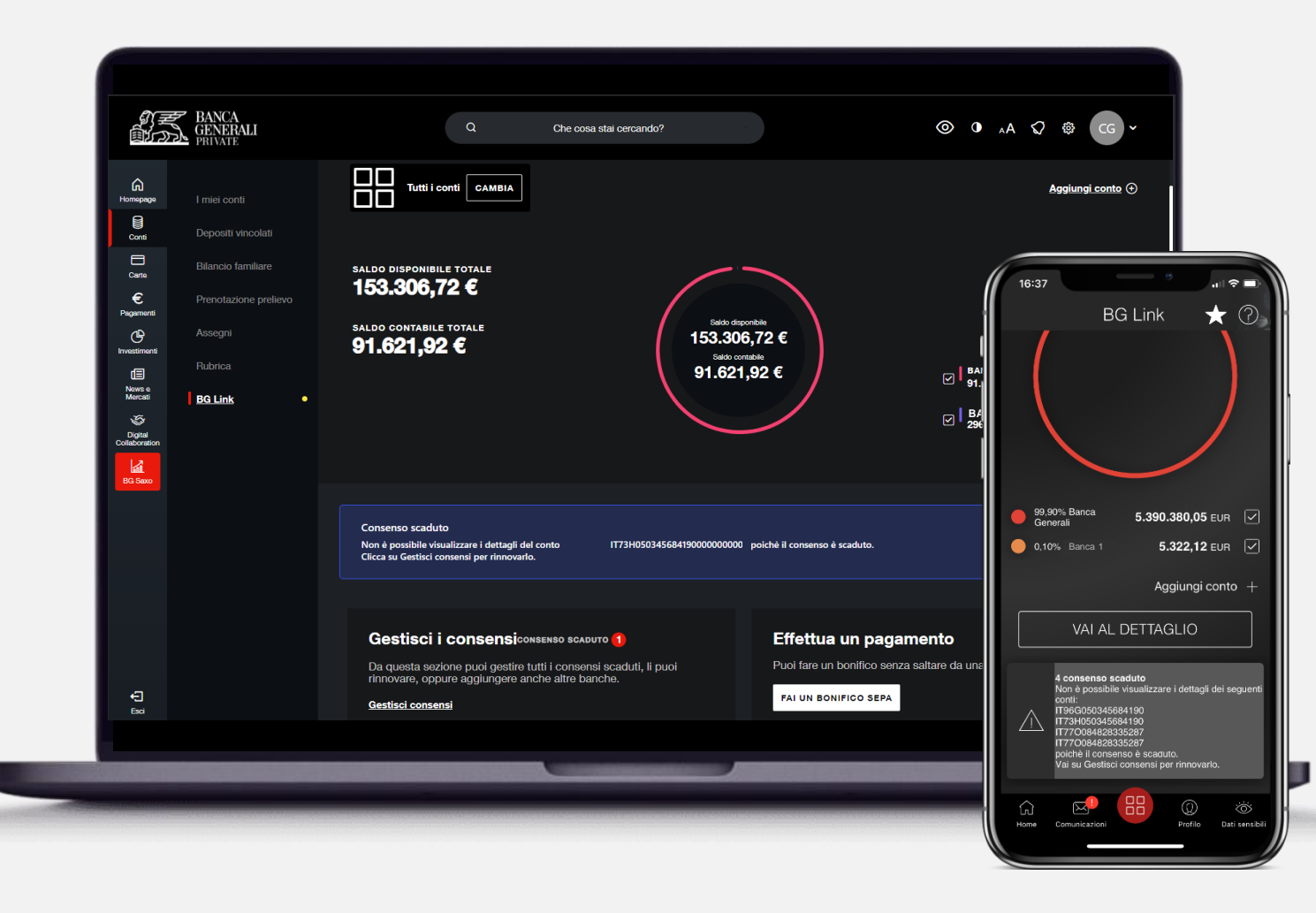

Quando un consenso scade, **non saranno più visibili i saldi e i movimenti**, ma potrai continuare a effettuare Bonifici SEPA.

Nella pagina principale, ti viene comunicato che uno o più consenso è scaduto tramite un **avviso** presente sotto al grafico.

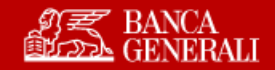